## 应急救援员(五级)线上平台登录指南

**#**开班通知**#** 账号**:**手机号 密码:手机号后六位

- **1**、手机端必须要下载 **APP** 进行学习哈
- **2** 、 **PC** ( 电 脑 ) 端 学 习 : **(1)** 登 录 学 习 登 录 十 万 火 急 官 网 (**http://www.emergaid.com/**),点击右上角**"**登录**"**,输入学习账号密 码,点击**"**右上角头像**"**,进入学习平台页面,点击课程中心,进入课 程学习。
- **3**、**APP** 端学习 :关注微信公众号**"**十万火急**"**,点击下方**"**下载 **APP** (十万火急)**"**。使用学习账号密码登录后点击**"**课程**"**,进入课程学 习。(如下图)

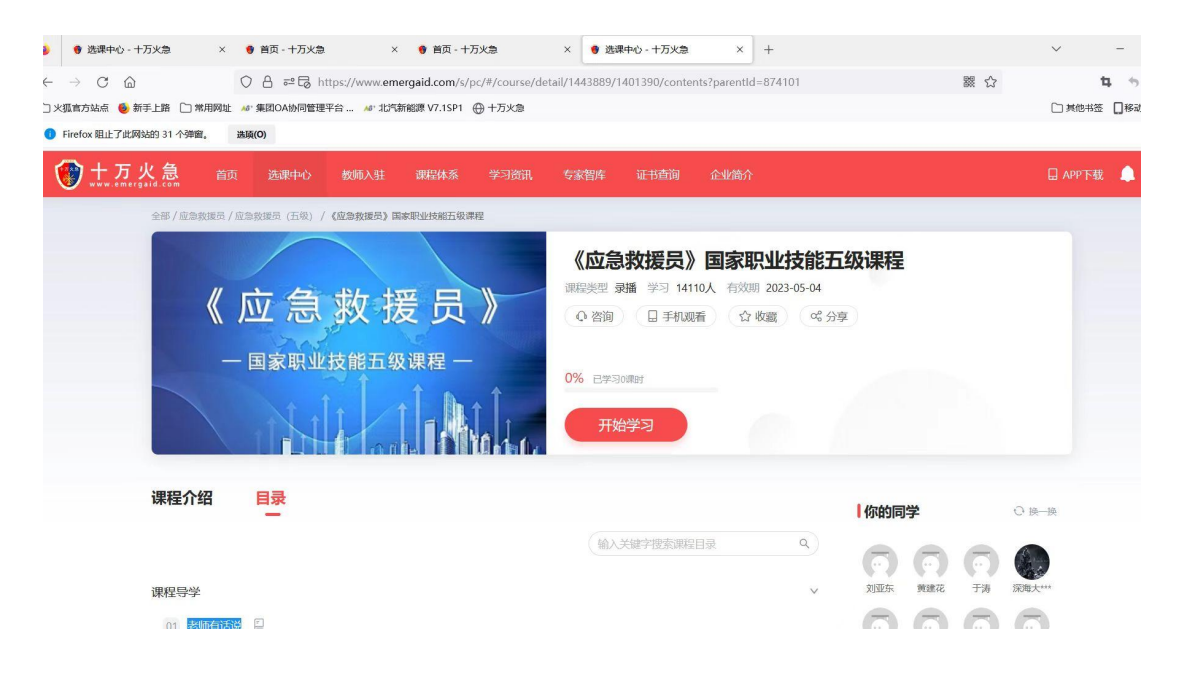

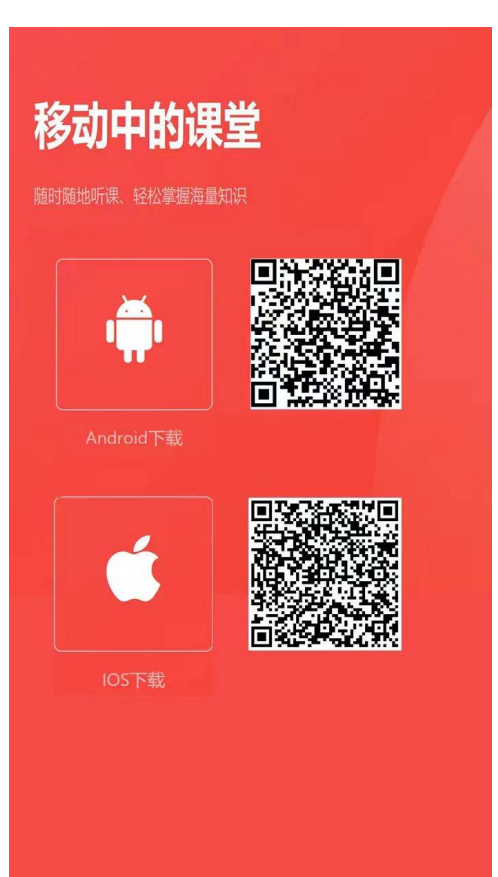